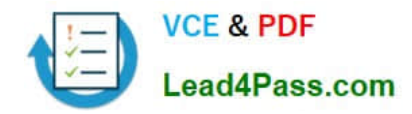

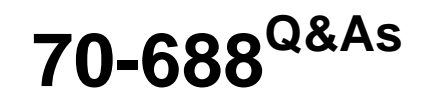

Supporting Windows 8.1

# **Pass Microsoft 70-688 Exam with 100% Guarantee**

Free Download Real Questions & Answers **PDF** and **VCE** file from:

**https://www.lead4pass.com/70-688.html**

100% Passing Guarantee 100% Money Back Assurance

Following Questions and Answers are all new published by Microsoft Official Exam Center

**C** Instant Download After Purchase

- **83 100% Money Back Guarantee**
- 365 Days Free Update
- 800,000+ Satisfied Customers  $\epsilon$  of

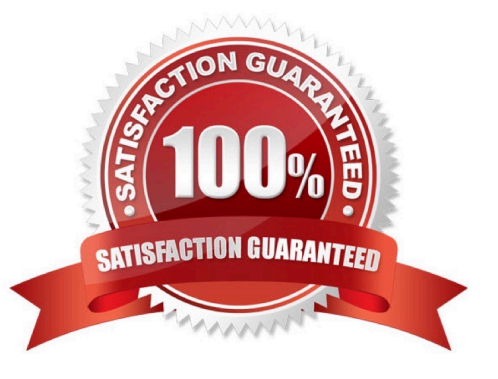

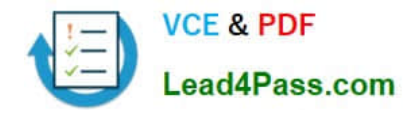

### **QUESTION 1**

Your company has purchased a subscription to Windows Intune. You use Windows Intune to automatically deploy Windows updates.

You create an automatic approval rule in Windows Intune but notice that previously existing updates are not deployed.

You need to ensure that all previously existing updates are automatically approved.

What should you do?

A. Run the approval rule.

B. Edit the schedule for the automatic approval rule.

C. Create and deploy a policy that uses the recommended settings in the Windows Intune Center Settings template.

D. Create and deploy a custom policy in the Windows Intune Center Settings template.

Correct Answer: A

Explanation: Creating Automatic Update Approval Rules

When an automatic approval rule is created it only approves future updates, and does not automatically approve previously existing updates that already exist in Windows Intune. To approve these updates you need to run the automatic

approval rule.

Reference:

http://onlinehelp.microsoft.com/en-us/windowsintune.latest/hh850815.aspx?sl=1

### **QUESTION 2**

You administer a company network that includes computers that run Windows 8 Enterprise in an Active Directory domain. The company has purchased a subscription to Windows Intune.

Corporate security policy requires that computers in the accounting department have file and program activity logged. A user in the accounting department uses a computer that is managed by Windows Intune.

You need to ensure that file and program activity is always monitored on this computer.

What should you do?

A. Create a new Windows Firewall Setting policy in the Windows Intune Admin Console.

B. In the Windows Intune Admin Console, create a new Windows Intune Agent Settings policy that uses the recommended settings.

C. Create a new Windows Intune Mobile Security policy in the Windows Intune Admin Console.

D. Create and deploy a custom policy in the Windows Intune Center Settings template.

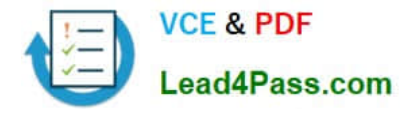

#### Correct Answer: B

Explanation: Configure Your Windows Intune Environment

Reference:

http://technet.microsoft.com/en-us/library/hh441722.aspx To set up the default Windows Intune Policies:

Open the Windows Intune administrator console.

In the workspace shortcuts pane, click the Policy icon.

Under Tasks, click Add Policy.

In the Create a New Policy dialog box, the following policy templates are displayed in the list of templates in the left pane:

Mobile Device Security Policy

Windows Firewall Settings

Windows Intune Agent Settings

Windows Intune Center Settings

# **QUESTION 3**

Your network contains a web server named testweb.contoso.com that is used for testing.

You have a Windows 8.1 Pro laptop.

After a network administrator changes the IP address of the web server, you discover that you can no longer connect to testweb.contoso.com.

You need to resolve immediately the issue that prevents you from connecting to the server.

Which command line tool should you run?

- A. Set-DnsClient
- B. Netstat
- C. Ipconfig
- D. Netcfg

Correct Answer: B

Explanation: Ipconfig - Displays all current TCP/IP network configuration values and refreshes Dynamic Host Configuration Protocol (DHCP) and Domain Name System (DNS) settings. Used without parameters, ipconfig displays the IP

address, subnet mask, and default gateway for all adapters. Set-DnsClient - Sets the interface specific DNS client configurations on the computer. Netcfg - Installs the Windows Preinstallation Environment (WinPE), a lightweight version of

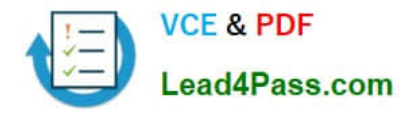

Windows used to deploy workstations.

Reference:

http://www.microsoft.com/resources/documentation/windows/xp/all/proddocs/en- us/nbtstat.mspx?mfr=true http://technet.microsoft.com/en-us/library/bb490947.aspx http://technet.microsoft.com/en-us/library/jj590776.aspx http://technet.microsoft.com/en-us/library/hh875638.aspx http://technet.microsoft.com/en-us/library/bb490921.aspx

# **QUESTION 4**

A company\\'s Windows 8.1 tablets are joined to an Active Directory Domain Services (AD DS) domain. When employees work remotely, they use a mobile data plan to connect their tablets to the Internet. The company has the following requirements for the mobile data plan:

Management users must synchronize offline files.

Sales users must minimize data usage.

Marketing users must receive all Windows Updates.

You need to ensure that the tablets meet these requirements.

How should the connections be configured? (To answer, drag the appropriate connection type to the corresponding department, Each connection type may be used once, more than once, or not at all. You may need to drag the split bar

between panes or scroll to view content.)

Select and Place:

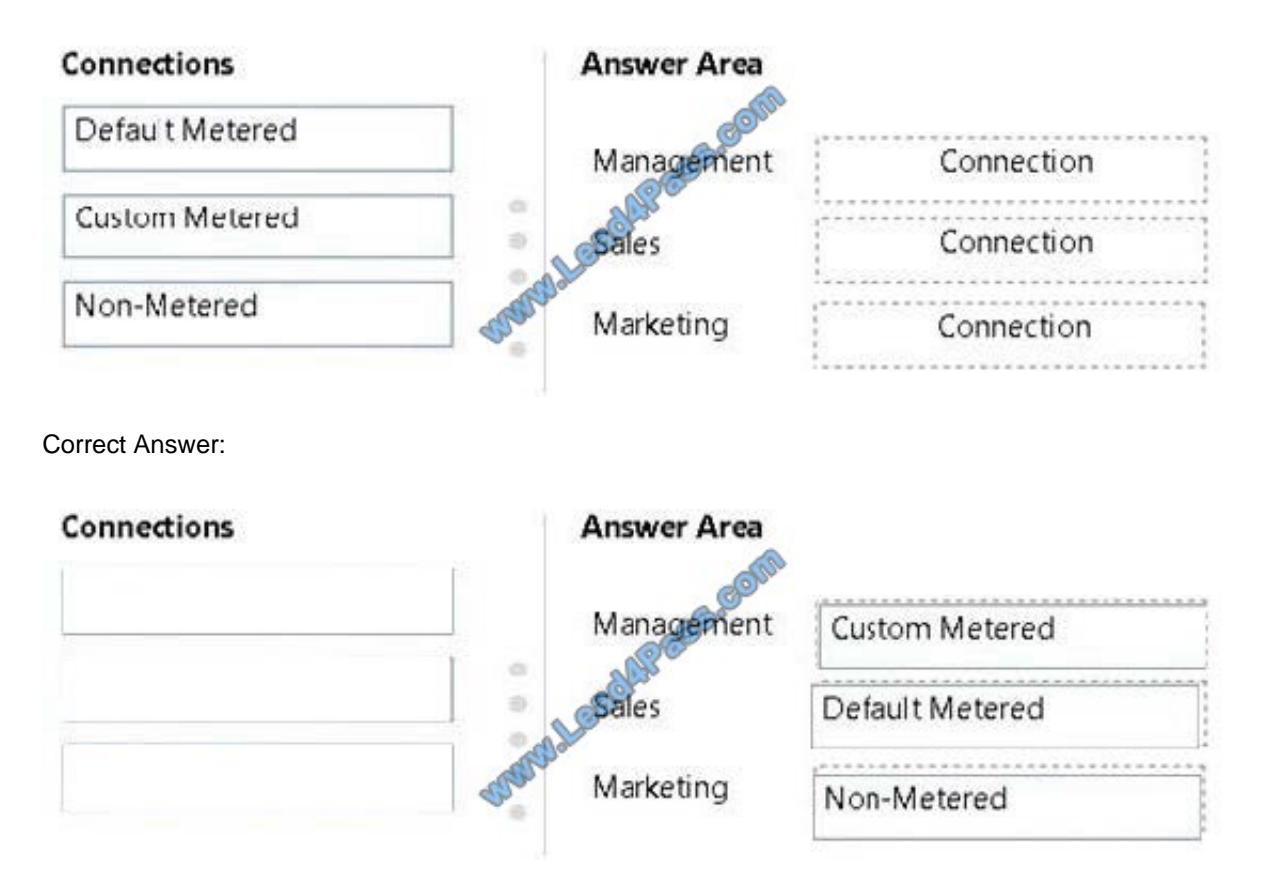

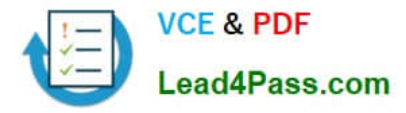

\* Enable background file synchronization of Offline Files on metered networks To enable background file synchronization of Offline Files for a group of users while using metered connections, use Group Policy to enable the Enable file synchronization on costed networks policy setting for the appropriate Group Policy Object (GPO).

\* Windows 8.1, Windows 8, Windows Server 2012 R2, and Windows Server 2012 support costaware synchronization by automatically tracking roaming and bandwidth usage limits while on metered connections. By default, when the user is using a metered connection (such as a 4G mobile network) and is near or over their bandwidth limit or roaming on another provider's network, Windows switches to Offline mode and disables background synchronization. Users can still manually initiate synchronization, and administrators can override cost-aware synchronization for specific users, such as executives. Reference: Enable Background File Synchronization on Metered Networks

# **QUESTION 5**

You administer several computers that run Windows 8.

The manufacturer of the video display adapters used in these computers issues a new version of the video driver.

You need to install the new version of the driver on the computers.

What should you do first?

- A. From the Start screen, search settings for "update device drivers."
- B. From the Start screen, search settings for "devices and printers."
- C. From the Start screen, right-click the Video tile.
- D. From the Start screen, open the Charms bar and select Devices.
- E. From the Start screen, open the Charms bar and select Settings.

#### Correct Answer: A

Explanation: http://windows.microsoft.com/en-za/windows/update-driver-hardware-isnt- working-properly#update-driverhardware-isnt-working-properly=windows-

[Latest 70-688 Dumps](https://www.lead4pass.com/70-688.html) [70-688 Practice Test](https://www.lead4pass.com/70-688.html) [70-688 Braindumps](https://www.lead4pass.com/70-688.html)

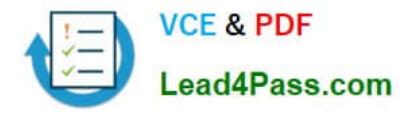

To Read the Whole Q&As, please purchase the Complete Version from Our website.

# **Try our product !**

100% Guaranteed Success 100% Money Back Guarantee 365 Days Free Update Instant Download After Purchase 24x7 Customer Support Average 99.9% Success Rate More than 800,000 Satisfied Customers Worldwide Multi-Platform capabilities - Windows, Mac, Android, iPhone, iPod, iPad, Kindle

We provide exam PDF and VCE of Cisco, Microsoft, IBM, CompTIA, Oracle and other IT Certifications. You can view Vendor list of All Certification Exams offered:

# https://www.lead4pass.com/allproducts

# **Need Help**

Please provide as much detail as possible so we can best assist you. To update a previously submitted ticket:

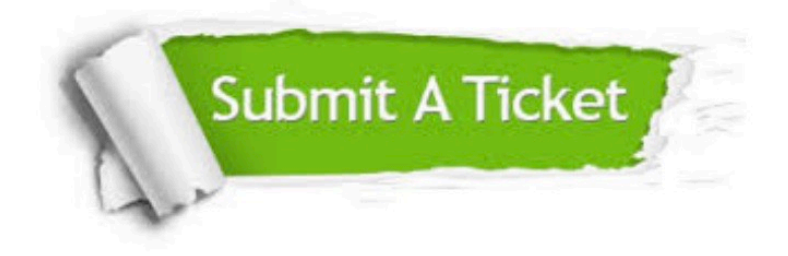

#### **One Year Free Update**

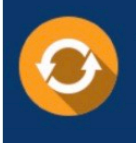

Free update is available within One fear after your purchase. After One Year, you will get 50% discounts for updating. And we are proud to .<br>poast a 24/7 efficient Customer Support system via Email

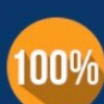

**Money Back Guarantee** To ensure that you are spending on

quality products, we provide 100% money back guarantee for 30 days from the date of purchase

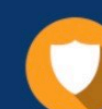

#### **Security & Privacy**

We respect customer privacy. We use McAfee's security service to provide you with utmost security for vour personal information & peace of mind.

Any charges made through this site will appear as Global Simulators Limited. All trademarks are the property of their respective owners. Copyright © lead4pass, All Rights Reserved.